#### **Hang Sim 2.0 - The Light Aviation Flight Simulator.**

The main features in Hang Sim

Minimum Requirements

Controls And Keys

The HUD View

The Instrument Panel View

How To Register HangSim

About The Author

## **The main features in Hang Sim:**

- · Highly realistic flight model built especially to simulate low speed flight characteristics and control.
- · Unique atmospheric model which simulates the flow of air over 3D terrain , specially tailored to meet the atmospheric effects encountered by hang gliders , Paragliders and Ultralights in real flight.
- · Realistic thermals which makes soaring as real as possible.
- · Photo realistic 3D scenery based upon aerial photography and topographic data.
- · Built using the latest technology in 3D graphic acceleration and Sound mixing.
- · Built to exploit 3D graphic accelerators and deliver excellent graphic quality at maximal frame rate.
- · Advanced yet easy to use virtual cockpit, allowing 360 degrees look around.
- · A simulation that is truly built to expand using open formats for all files, thus making third party improvements as easy as possible.

# **The benefits of registering HangSim are:**

- · You will have an unlimited game time.
- · You will have additional sceneries , adventures and challenges.
- · You will receive free upgrades and add-ons.

#### **How to buy HangSim:**

The registered version of Hang Sim costs 25\$ and can be purchased and downloaded online , Registration is with a credit card via secure server.

To register simply point your browser at:

http://www.alberts.com/authorpages/00013308/prod\_713.htm

or go to http://www.alberts.com and search for Hang Sim.

#### **Learning more about HangSim:**

Hang Sim is constantly improving , as an open ended product , more updates , add-ons , sceneries and aircraft are constantly being designed.

To learn about these , to get support or just learn about the status of Hang Sim , you can check one of the home pages available at:

http://www.vpmag.com/hangsim/index.htm

http://www.alberts.com/authorpages/00013308/HangSim.htm

http://members.tripod.com/~ilanp/index.htm

## **Minimum Requirements:**

- · Pentium 133
- · Windows 95
- · DirectX 5.0
- · 3D Graphic accelerator with 4MB.

#### Note:

Although the program may actually run without the use of 3D graphic accelerator with 4 MB is not recommended for use without one, as the most impressive performance and the most fun comes when playing the game using the proper hardware.

Although the program does not require a sound card to run , it is recommended to use one as many effects incorporate the use of sounds.

## **Controls And Keys:**

Hang Sim includes more than one flight model , the two most significant ones are:

- · Hang Glider flight model.
- · Aircraft flight model.

Hang Sim can be controlled using the mouse or a joystick , the mouse is the default means of control and the joystick can be activated by pressing "J" or "K".

In a Hang Glider the controlls are actually reversed - pushing the control bar forwards will actually put you in a climb and not in a dive as you would expect in a conventional aircraft , this effect exists only when using the mouse for control.

Flight Control Engine Control Simulation Time Control Screen Mode (FullScreen Only ) View Control Panel Display Weapon system Sound control Ground resolution Launch Site locations

## **Flight Controls**

The panning reset toggle allows direct control by simply moving the mouse, with this toggle off the left mouse button has to be pressed in order make a control input.

# **Using the Mouse:**

Panning Reset Toggle F12

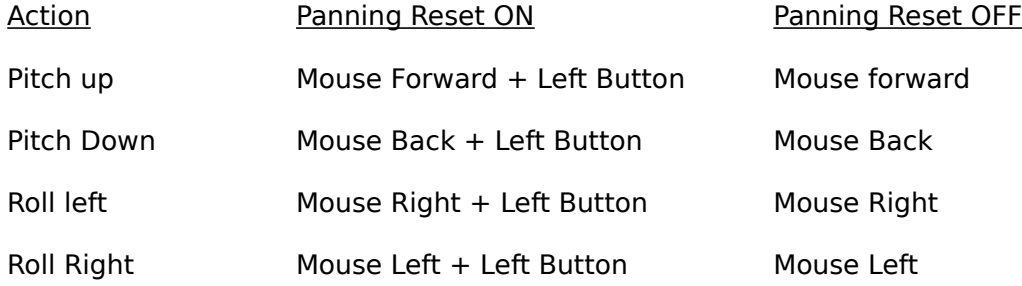

#### **Using the Joystick:**

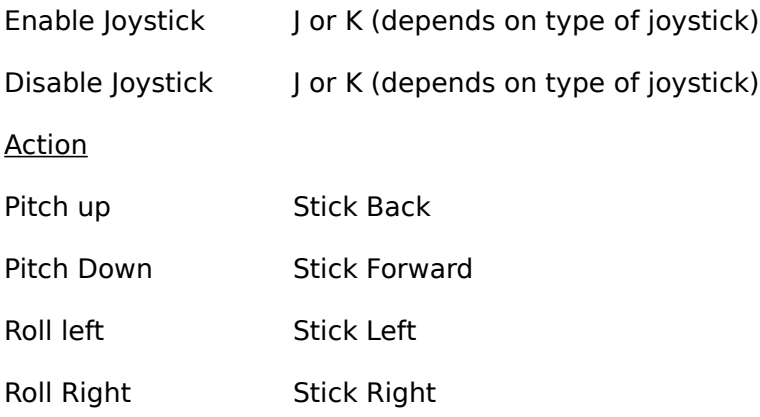

## **Other Controls:**

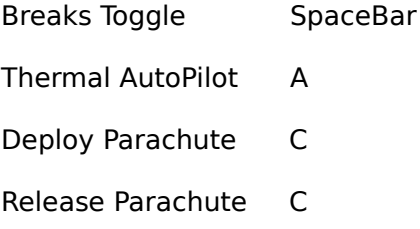

# **Engine Control**

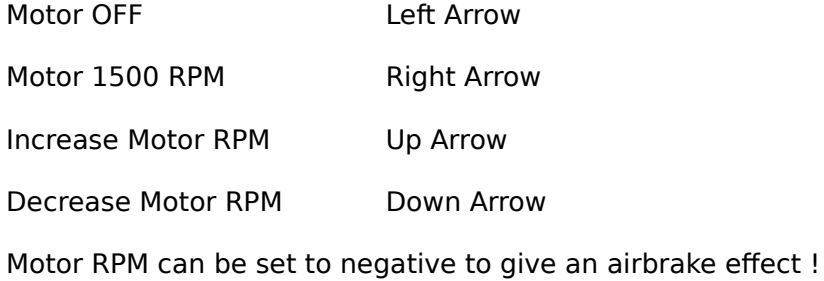

# **Using The Joystick:**

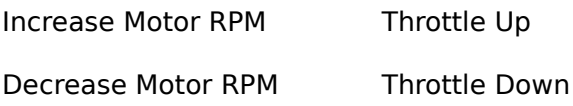

# **Simulation Time Control**

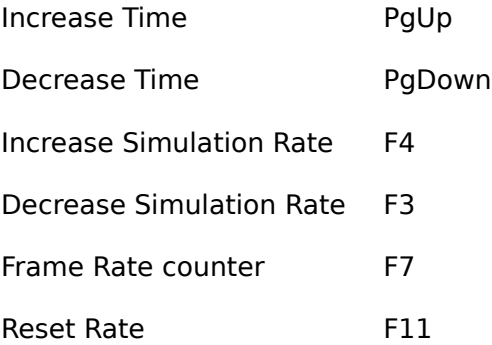

# **Screen Mode (FullScreen Only)**

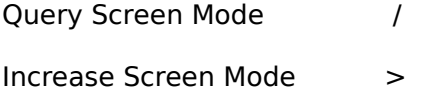

Decrease Screen Mode <

# **View Control**

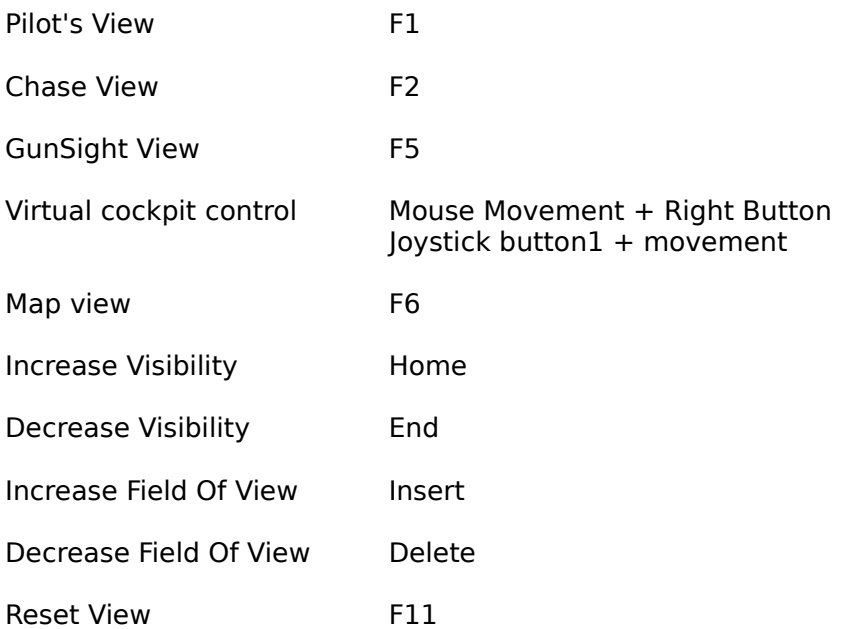

# **Panel Display**

The panel display is a cyclic view with several modes:

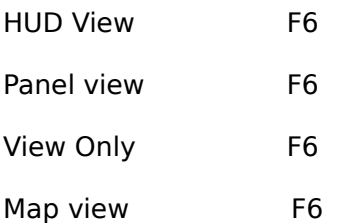

#### **Weapon system**

Toggle Gunsight F5

Fire Rocket Enter Joystick Button2

#### Note:

The Gunsight is a helmet mounted sight , to change the direction of your fire , simply pan your view using the virtual cockpit control and fire when ready.

# **Sound control**

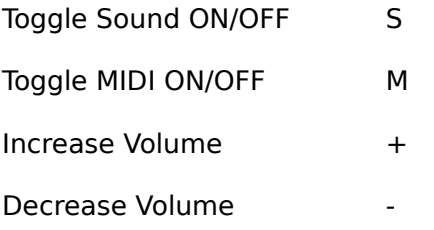

#### **Ground resolution**

Increase Ground Resolution F8

Decrease Ground Resolution F9

Level Of Detail Toggle Level Changes

Query Wind direction and strength W

#### Note:

Toggle the Level Of Detail only in cases you want to squeeze more frame rate and trade off graphic quality.

The ground resolution control is designed to change the amount of textures that is used by the 3D accelerator to render the ground , setting it too high may slow the simulation.

Changing these options is not recommended unless you understand what they mean.

# **Launch Site locations**

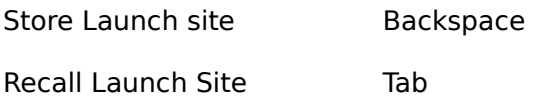

# **The Hud View**

The Hud view includes several flight instruments, its measuring units are (m/sec) and (meter) , if you feel more comfortable with (ft/min) and (ft) switch to the Instrument Panel view.

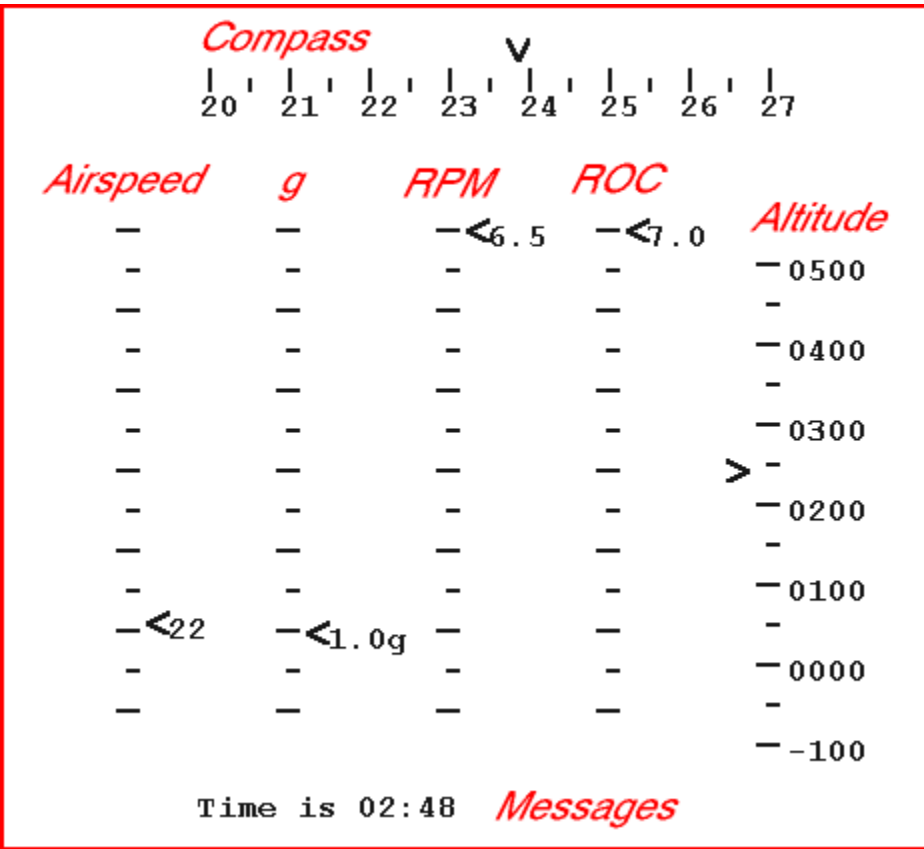

The Speed Indicator measures glider speed in m/sec.

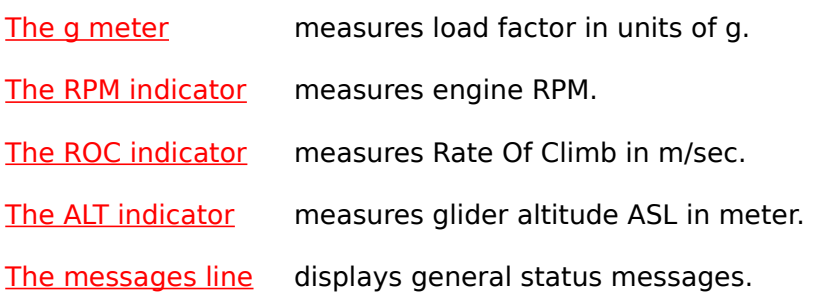

## **The Instrument Panel View**

The instrument panel is based on the Ultralight instrument panel , this layout is also called VFR instrument panel.

It's measuring units are (ft/min), (knots) and (ft), If you are more comfortable with (m/sec) and (meter) switch to the HUD view.

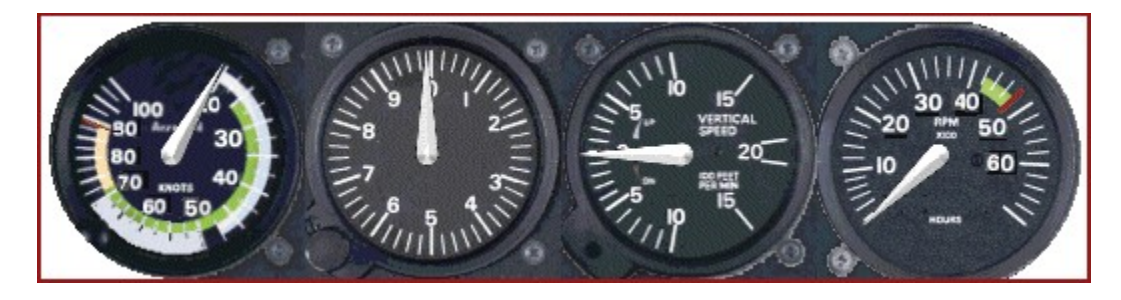

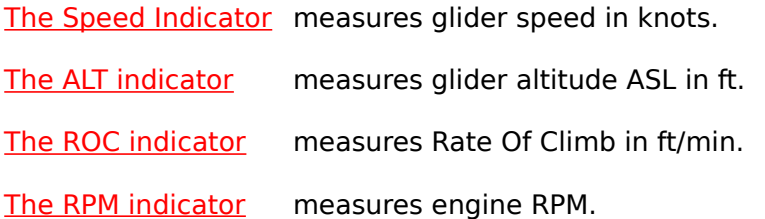

#### **About The Author**

Hang Sim has been written by Ilan Papini , first version released in June 1998.

Ilan is an aeronautical engineer with extensive professional experience both in aeronautics and in software development.

His acquaintance with Hang Gliding Started in 1985 when he designed , built and flight tested his own custom made Hang Glider.

Later on having received formal Hang Gliding training he has been an active Hang Glider for five more years during which he perfected his own power kit made of two propeller engines mounted on the center part of the Hang Glider.

Later on Ilan turned his interest to light aircraft and received his Private Pilot License.

In recent years Ilan continues his flying activities on conventional aircraft and as a simulator enthusiast develops simulations and add-on sceneries for Microsoft Flight Simulator.

Realizing the limitations of existin simulations, ilan decided to create a one of his own, in this simulation IFR navigation and ATC would not be of great importance, but thermals, ridge effects and uncompromising photorealism would.

The result of this effort is called Hang Sim.

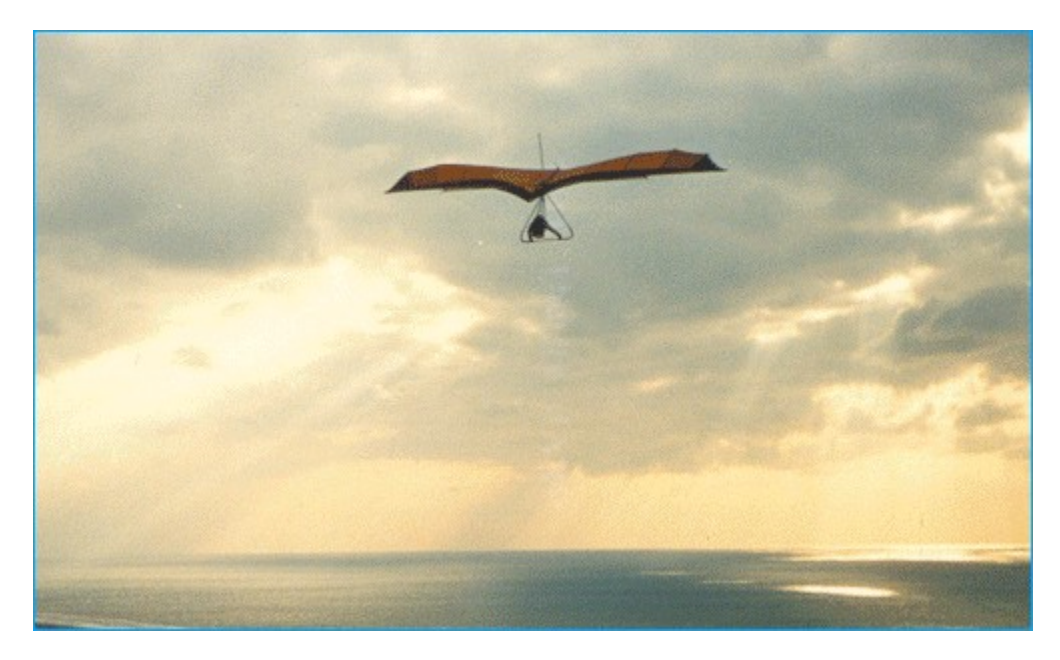

For further details, and feedback contact Mr. Ilan Papini by Email at : ilanp@netvision.net.il

## **The benefits of registering HangSim are:**

- · You will have an unlimited game time.
- · You will have additional sceneries , adventures and challenges.
- · You will receive free upgrades and add-ons.

#### **How to buy HangSim:**

The registered version of Hang Sim costs 25\$ and can be purchased and downloaded online , Registration is with a credit card via secure server.

To register simply point your browser at:

http://www.alberts.com/authorpages/00013308/prod\_713.htm

or go to http://www.alberts.com and search for Hang Sim.

#### **Learning more about HangSim:**

Hang Sim is constantly improving , as an open ended product , more updates , add-ons , sceneries and aircraft are constantly being designed.

To learn about these , to get support or just learn about the status of Hang Sim , you can check one of the home pages available at:

http://www.vpmag.com/hangsim/index.htm

http://www.alberts.com/authorpages/00013308/HangSim.htm

http://members.tripod.com/~ilanp/index.htm